# Klicken Sie auf "Anmelden"

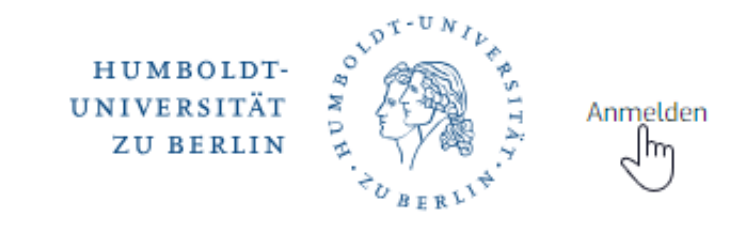

English Deutsch

#### **Startseite**

#### **Welcome to the Humboldt Graduate School**

Die Humboldt Graduate School ist die zentrale Einrichtung zur strategischen Förderung von Wissenschaftler:innen in der frühen Karrierephase an der Humboldt-Universität zu Berlin.

Unser Auftrag ist es, die Bedingungen von Wissenschaftler:innen in der frühen Karrierephase zu verbessern und weiterzuentwickeln. Dazu stehen wir im Austausch mit Graduierteneinrichtungen und Serviceeinrichtungen innerhalb und außerhalb der HU und sind in nationalen und internationalen Netzwerken aktiv.

Unser Ziel ist es, Wissenschaftler:innen in der frühen Karrierephase auf Führungsaufgaben innerhalb und außerhalb der Wissenschaft vorzubereiten. Dazu bieten wir ein fächerübergreifende Qualifizierungsprogramm sowie verschiedene Beratungs- und Vernetzungsangebote.

Powered by Drupal & OpenCampus

### Erstellen Sie ein neues Benutzerkonto

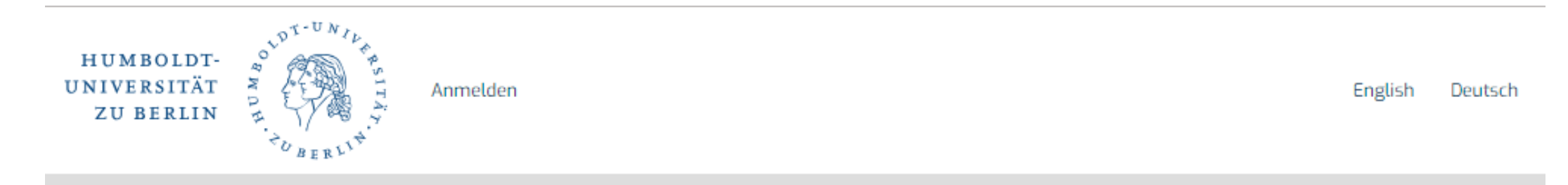

Startseite

#### Neues Benutzerkonto erstellen

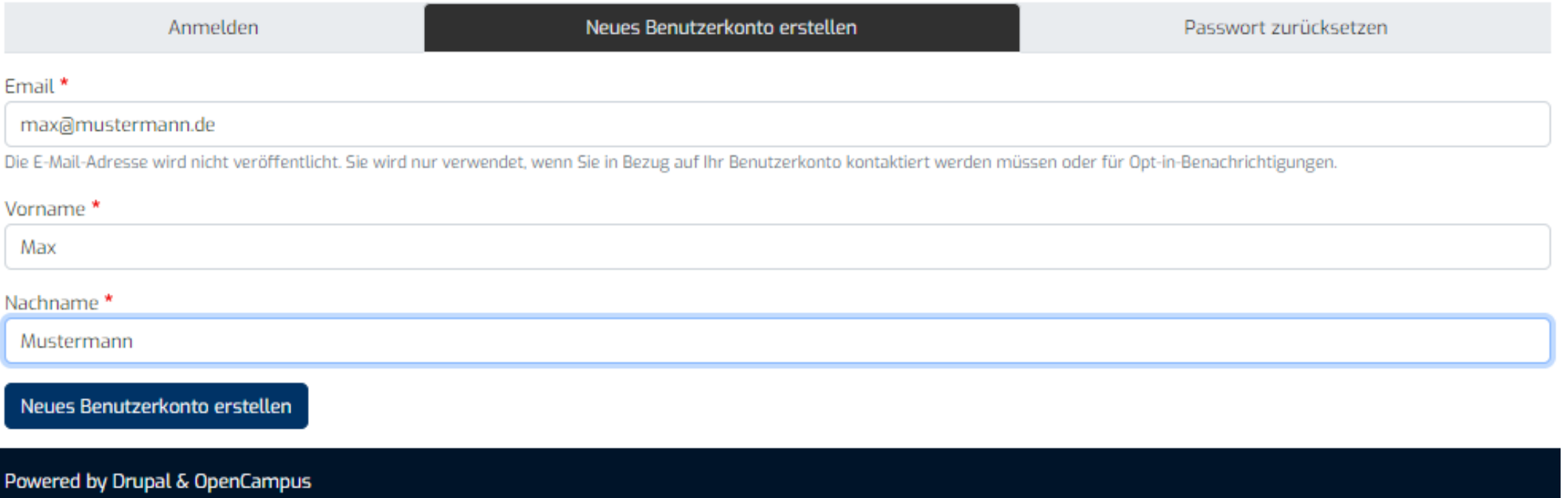

## Offnen Sie den Token der an Ihre E-Mail gesendet wurde (bitte sehen sie auch im SPAM nach), oder kopieren Sie den URL in ein Browserfenster

Max Mustermann,

vielen Dank für die Registrierung auf Humboldt Graduate School. Sie können sich jetzt mit einem Klick auf den folgenden Link anmelden oder diesen alternativ in Ihren Browser kopieren:

https://hu.opencampus.com/de/user/reset/366/1702365907/GpSapDyT WPMvSX8cu0z-CB7mWkdv3FOEECt530IUQ0

Dieser Link kann nur einmal verwendet werden und leitet Sie auf eine Seite, auf der Sie Ihr Passwort festlegen können.

Nachdem Sie Ihr Passwort festgelegt haben, können Sie sich zukünftig mit folgenden Zugangsdaten bei https://hu.opencampus.com/de/user anmelden:

Benutzername: j.muellertest111 Passwort: Ihr Passwort

Viele Grüße Das Team von Humboldt Graduate School

## Klicken sie auf Anmelden

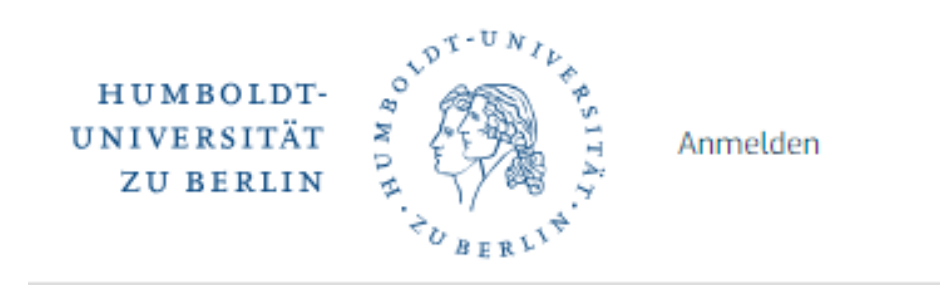

Startseite

# **Passwort festlegen**

Dies ist ein einmal gültiger Link für die Anmeldung als j.muellertest111.

Klicken Sie auf diesen Button um sich an der Seite anzumelden und Ihr Passwort zu ändern.

Diese Anmeldung kann nur einmal verwendet werden.

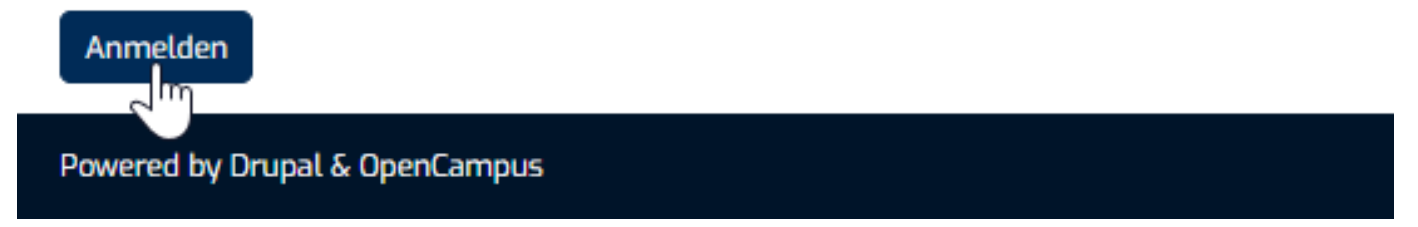

## Setzen Sie ein Passwort und speichern Sie Ihren Account. Ihre Registrierung ist damit noch NICHT abgeschlossen.

#### **Max Mustermann** Edit View Email \* max@mustermann.de Die E-Mail-Adresse wird nicht veröffentlicht. Sie wird nur verwendet, wenn Sie in Bezug auf Ihr Benutzerkonto kontaktiert werden müssen oder für Opt-in-Benachrichtigungen Passwort Passwortstärke: Gut Passwort bestätigen Passwörter stimmen überein: Ja Vorschläge, die Ihnen helfen, Ihr Passwort sicherer zu machen: · Großbuchstaben verwenden · Verwenden Sie Zahlen Nur wenn in beiden Feldern ein neues Passwort eingegeben wird, wird es geändert ▼ Spracheinstellungen Sprache der Website Deutsch  $\checkmark$ Die bevorzugte Sprache dieses Benutzerkontos für E-Mails. Diese Sprache wird gleichzeitig als primäre Sprache für Profilinformationen des Benutzerkontos verwendet. ▼ Regionaleinstellungen Zeitzone Berlin  $\checkmark$ Wählen Sie die gewünschte lokale Uhrzeit und Zeitzone. Datumsangaben und Zeiten der Website werden für diese Zeitzone angezeigt. Vorname<sup>9</sup> Max Nachname\* Mustermann Titel Nicht festgelegt/ausgewählt  $\checkmark$

owered by Drupal & OpenCampus

Erst wenn sie Ihre Profilinformationen eingereicht haben erfolgt eine Prüfung durch die Graduiertenschule

### Registrierung Teilnehmer:innen erstellen

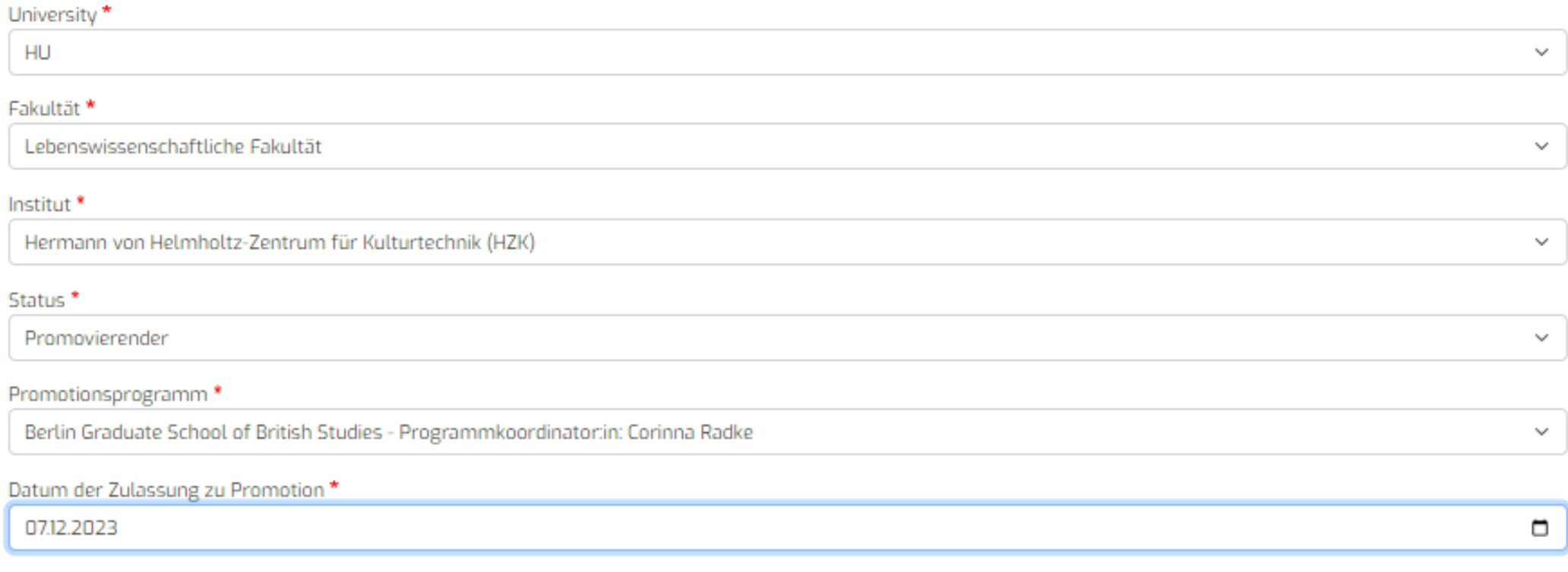

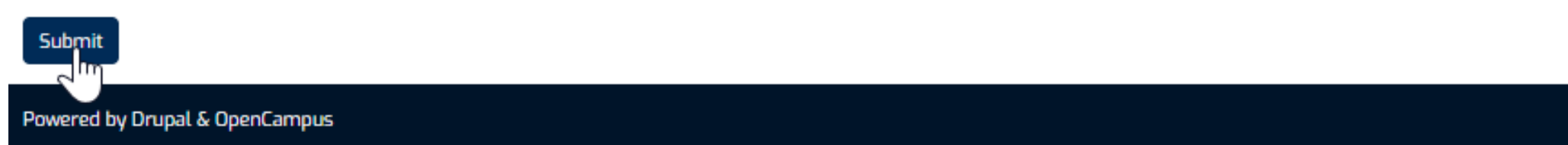

Sie erhalten eine Bestätigung per E-Mail, dass Ihre Eingaben durch uns geprüft werden. Bitte sehen sie auch im SPAM Ordner nach.

Hallo Max Mustermann,

Sie haben folgende Informationen an uns übermittelt:

Universität: HU Fakultät oder Fachereich: Lebenswissenschaftliche Fakultät Status: Promovierender Promotionsprogramm: Berlin-Brandenburg School for Regenerative Therapies

Ihre angegebenen Informationen werden geprüft. Sie erhalten eine E-mail sobald die Prüfung abgeschlossen ist.

Mit freundlichen Grüßen Ihr Team der HU

## Nachdem Sie im System bestätigt wurden können sie über das Seitenmenü navigieren und Workshops buchen

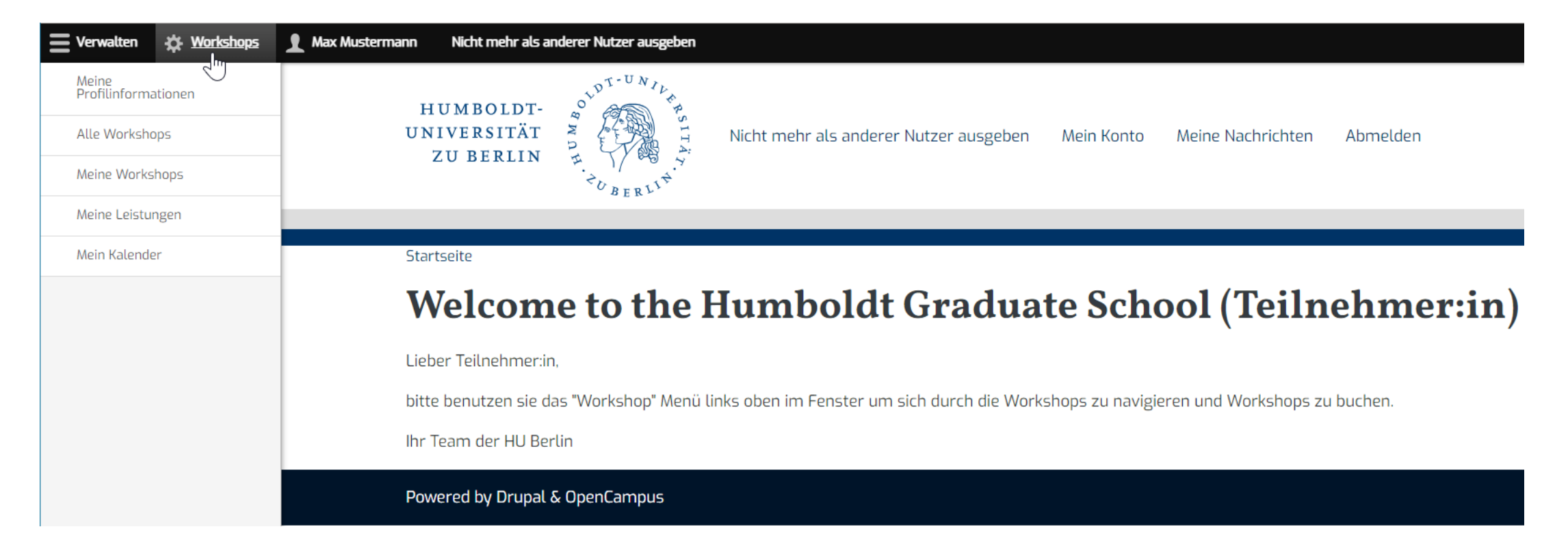